# Mask Cutting 101 for Modelling

**SILHOUETTE CAMEO 3** 

### Stencil Cutters – Basics

#### ► Cost

- ► Low cost : \$299.99 (beware of lower prices)
- ▶ Don't need "high cutting force" for model applications

### **Precision of cuts**

- Software & File Formats
	- Native PC app vs web-based app
	- Ability to import various file formats
	- Ability to draw complex shapes

### Stencil Cutters Less Important for Modelling

Pre-defined shapes

- Both offer "free" libraries and paid "libraries"
- ▶ Ability to cut thick materials (cutting force)
- ▶ Speed
- $\blacktriangleright$  Mobile device and wireless support
- Beware of WWW Ratings and Recommendations

### Stencil Cutters

▶ Two major players – primary market scrapbooking / crafts

#### Silhouette Cameo 4

- More flexible software
- Blades turn into cuts
- Available in Pink!
- Cricut Explore 3
	- Blades turn into cuts
	- Software is Web-based!
	- Software is aimed at "pre-canned" images

#### Cost

- ~ \$299 craft stores no coupons allowed :(
- $\blacktriangleright$  ~ \$299 online

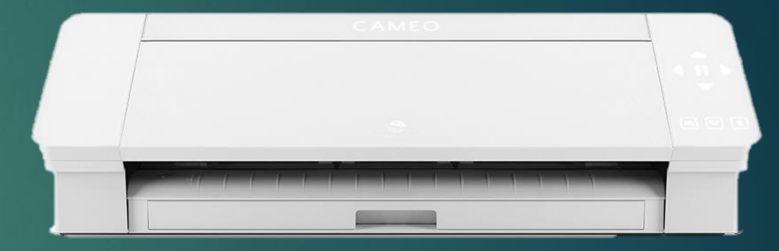

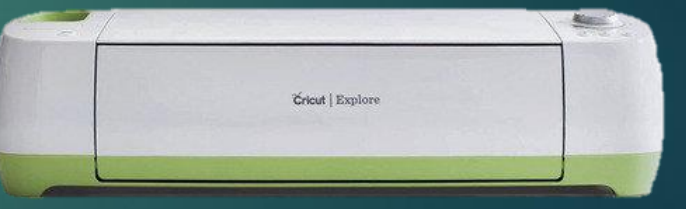

### Stencil Cutters

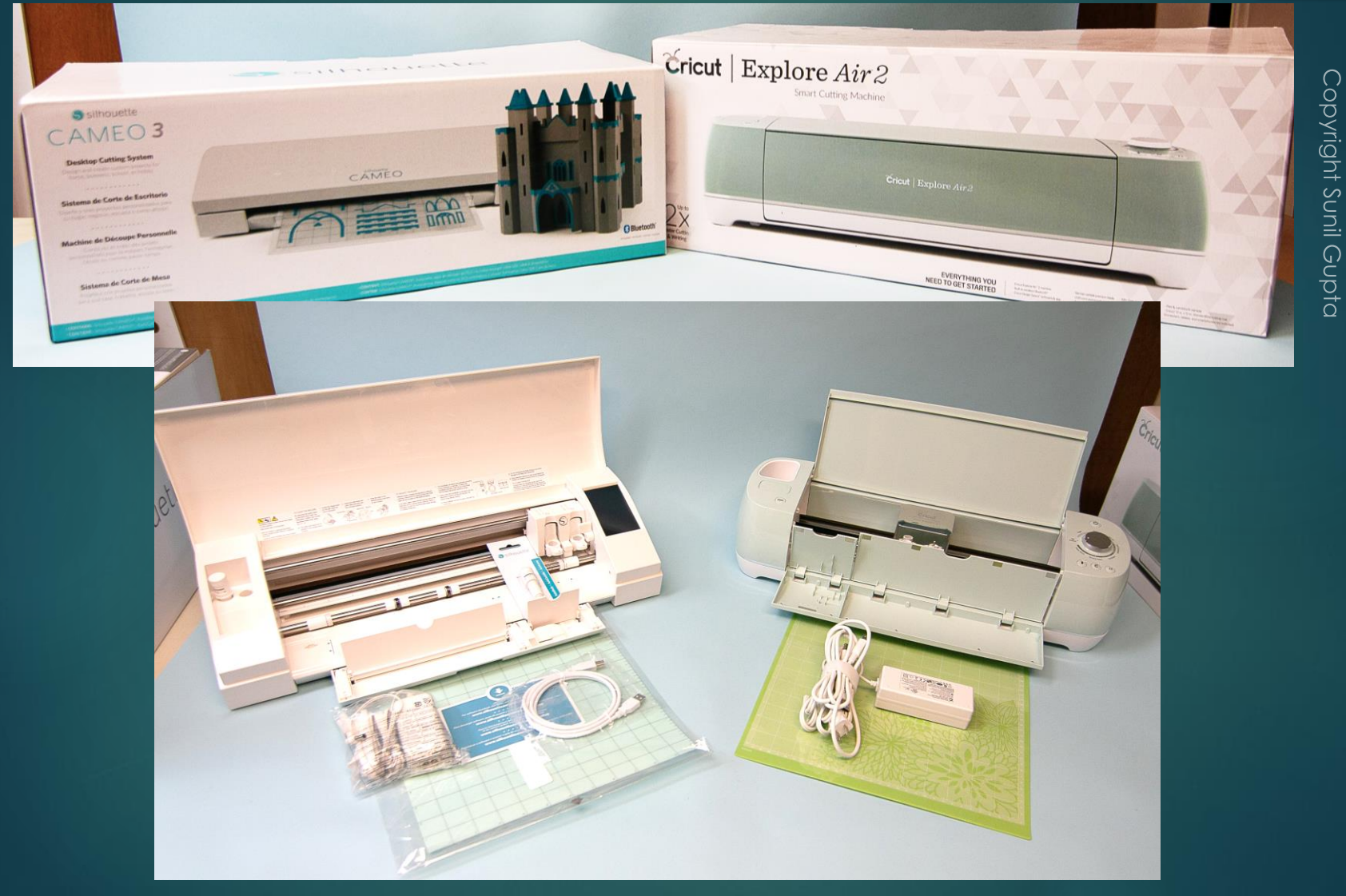

## CUTTING SIZE

### SILHOUETTE CAMEO 4 CRICUT EXPLORE 3

- $\blacktriangleright$  11.5" wide x 10' long
	- $\blacktriangleright$  Cutting matt is 12" x 12"
- Dual blade holder
- Rollers can be adjusted to cut various size media WITHOUT cutting matt.
- ▶ Mat-less cutting (not so useful for model masks)
- **De** Touch screen
- **Faster cut (but may not** matter)
- $\blacktriangleright$  13" wide x 12' long
- Dual blade holder
- $\triangleright$  Limited custom design capability

### **Software**

#### CAMEO 4

- Silhouette Studio 4.x
	- ▶ Actual design software
	- ▶ Basic (free download)
	- **Designer (paid)**
- Will be more familiar to users already familiar with Photoshop, Paintshop, etc
- $\blacktriangleright$  File formats
	- ▶ JPG, TIFF, BMP, PNG, etc
	- ▶ AutoCAD (.dxf)
	- $\triangleright$  SVG PAID version (\$50)

### CRICUT EXPLORE AIR 3

- Cricut Design Space (online)
	- ▶ Very basic design functions
	- Designs from advanced programs like Photoshop and Illustrator can be uploaded
	- File formats
		- PG, TIFF, BMP, PNG, etc
		- ▶ AutoCAD (.dxf)
		- SVG

## What does all this mean for modelling use?

 $\blacktriangleright$  Not much practical difference as far as hardware

- ▶ Both cut masking material well
- $\triangleright$  Both can do fine details
- ▶ Both are relatively fast
- Software can be an issue on Cricut
	- Only option is web-based which may be limiting
	- $\blacktriangleright$  Mobile apps may not be user friendly for custom artwork

Copyright Sunil Guptc

**Getting** Started

## Cutting Mat

- ▶ Usually supplied with the mask cutter
- ▶ Low tack plastic sheet used to keep cut material in place during cut
- **Fig. 3** Technically not needed for materials with a backing paper such as masking materials
- $\blacktriangleright$  I use the cutting mat for all cuts:
	- **Increase precision and reduces cuts into backing**
	- Allows me to use "scraps" for small masks

### Mask Making Materials

- Vinyl Silhouette or Cricut brand from craft stores
	- **Tends to be thick but Cricut has some thin vinyl**
- **Masking film art store or online** 
	- **Specialized films better suited to masking**
	- "hobby" masking films (may be available in bulk cheaper)
	- **Oramask 810 is best for models** (not 810S, not 813)
- Frisket film art store
	- $\triangleright$  Very thin better for painting
	- ► Clear can be hard to see and position
- ▶ Kabuki tape sheets e.g. Tamiya Masking Sheet
	- ▶ Thin excellent for masking and contours
	- ► Can rip or lift on very fine detail cuts

### Tools & Supplies

- $\blacktriangleright$  Tools
	- $\blacktriangleright$  #11 blade
	- $\blacktriangleright$  Fine tip tweezers
	- Burnishing tool, toothpicks (or fingernails)
- $\blacktriangleright$  Other supplies or consumables
	- **Transfer film**
	- **Liquid mask**

### Transfer Film

- **Makes putting complex masks onto model easy**
- Has grid to help align masks during application
- **Low tack**
- ▶ Apply to cut mask after "weeding"
- Remove paper backing from mask
- Apply to model
- Slowly remove transfer film peeling at a sharp angle
- **These days I end up using Frisket film as transfer** film.

Drawing & Cutting a Mask

Copyright Sunil Guptc

### Tracing on Silhouette

- **Import Artwork**
- Select Trace tool
- Select area to trace
- Select trace method

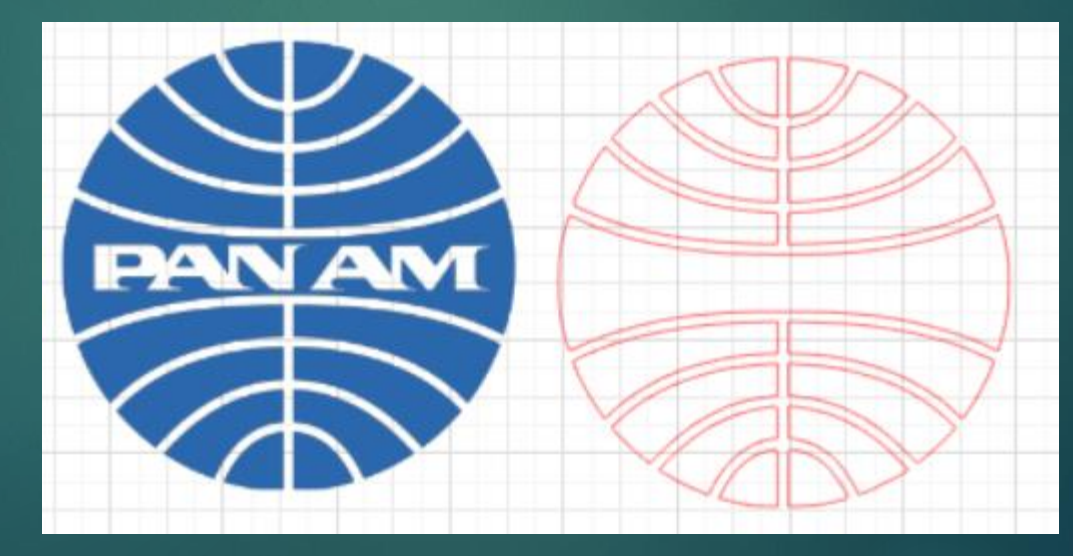

**Lots of free fonts online** 

**D** USAF

Fonts

 $\blacktriangleright$  Boeing

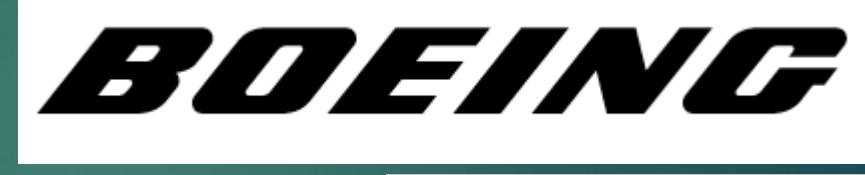

**USAF** 

- Paid fonts
	- **Look for Royalty free**
- Find fonts from photos using websites like : <https://www.fontsquirrel.com/matcherator>

Copyright Sunil Guptc

# Applying a Mask

### Basic Steps

- $\blacktriangleright$  Draw the artwork
- Merge shapes to prepare for cutting
- Setup Cut
- **Load vinyl and start cut**
- "Weed" the stencil
- **Lay transfer vinyl over mask**
- Remove paper backing
- Position and press in pace
- Remove transfer vinyl
- **Paint**
- Remove mask

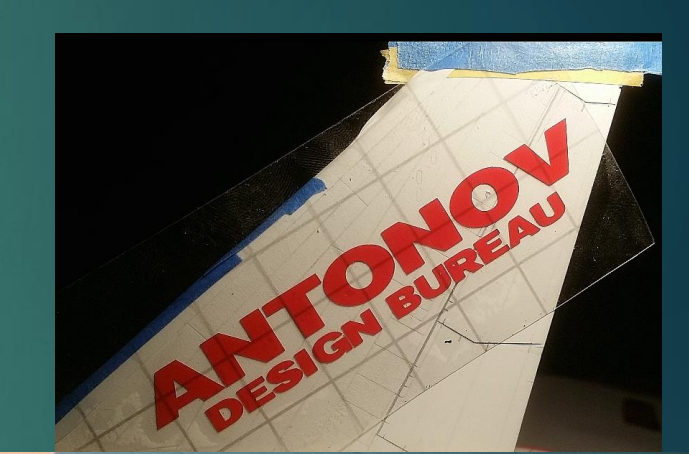

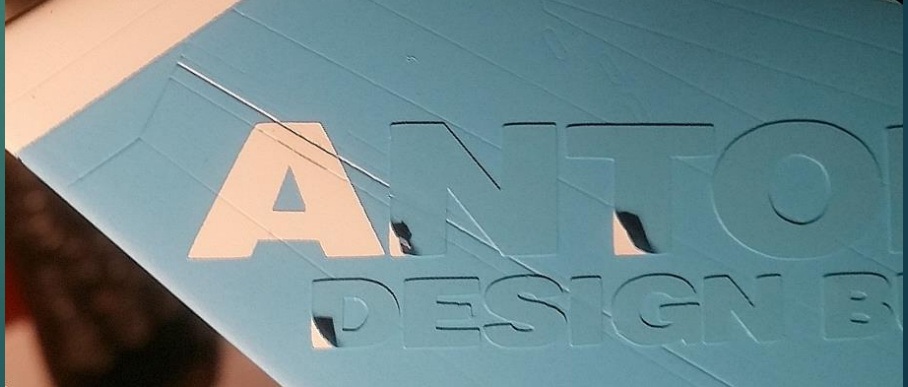

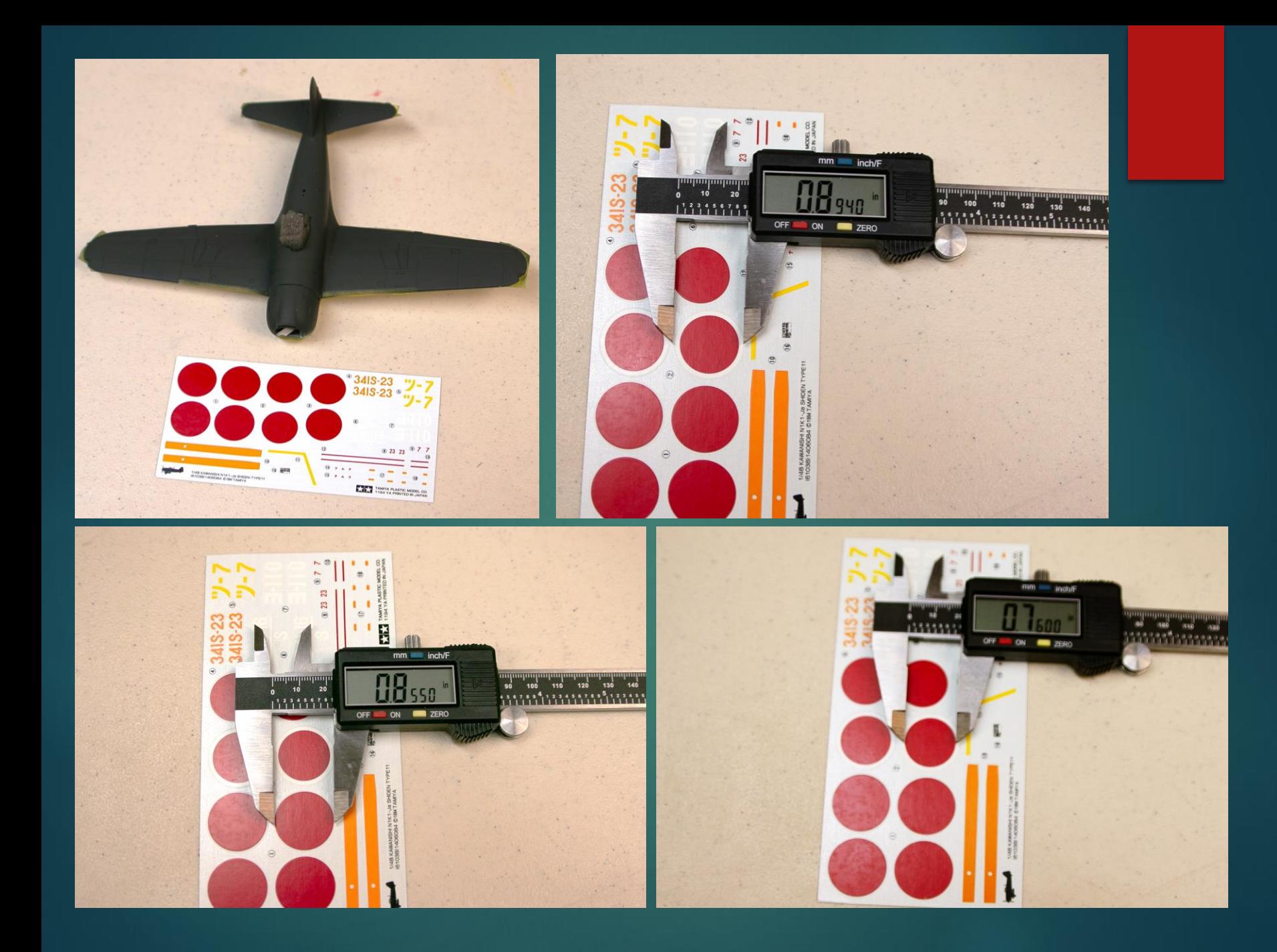

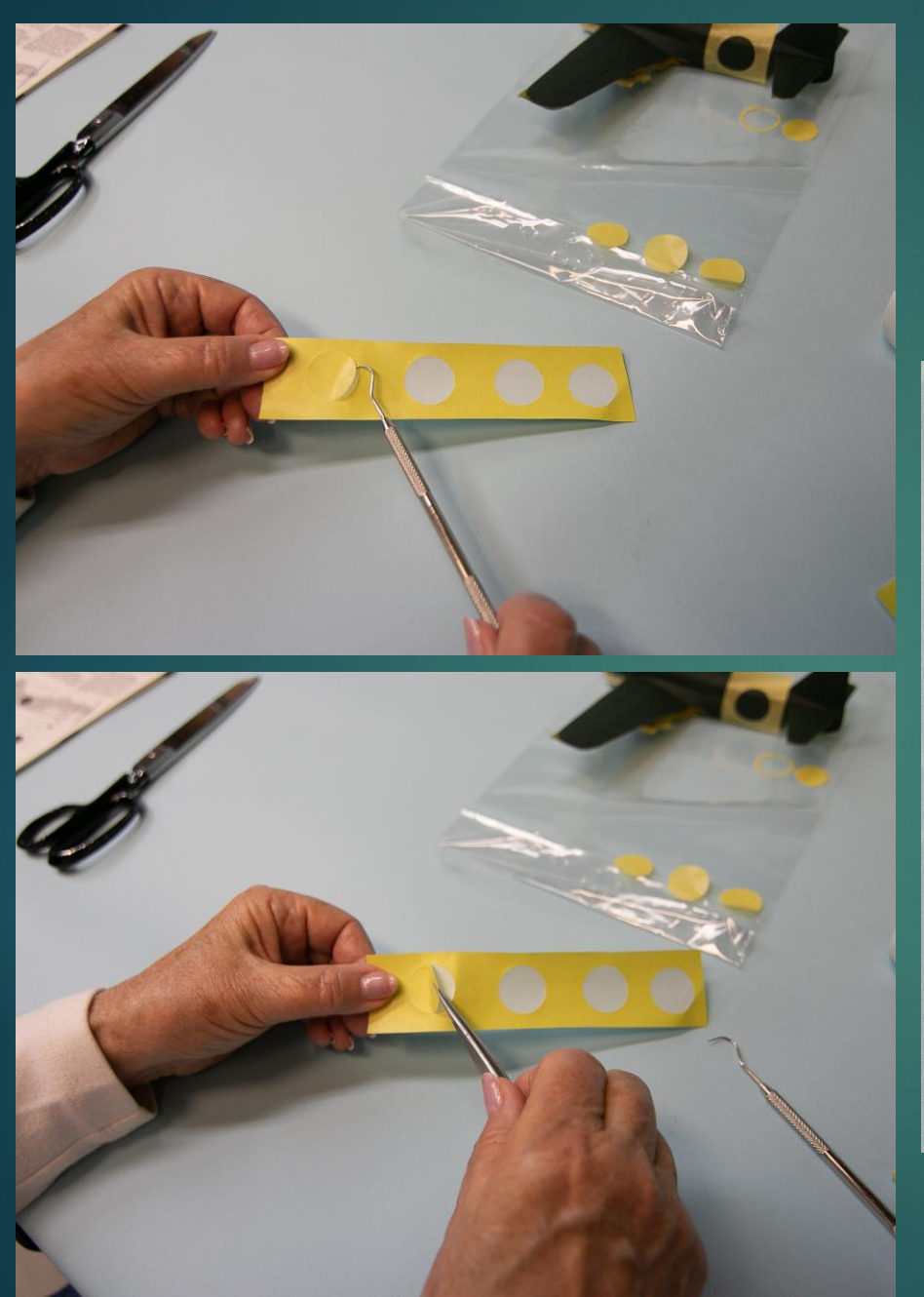

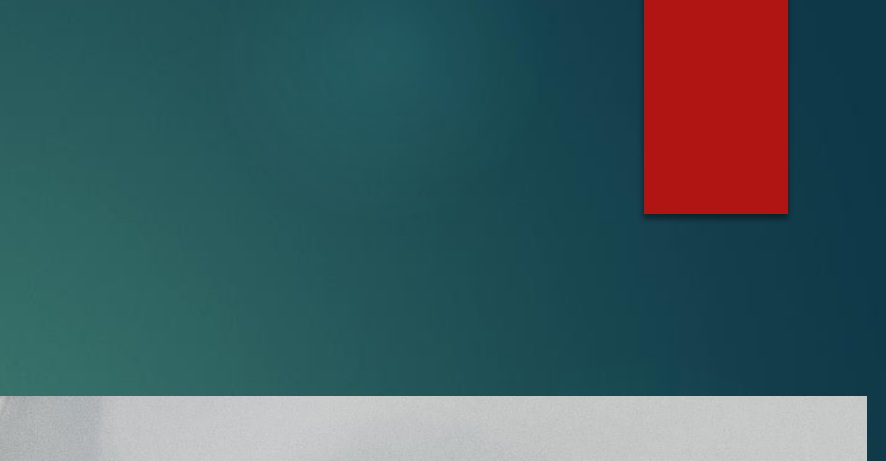

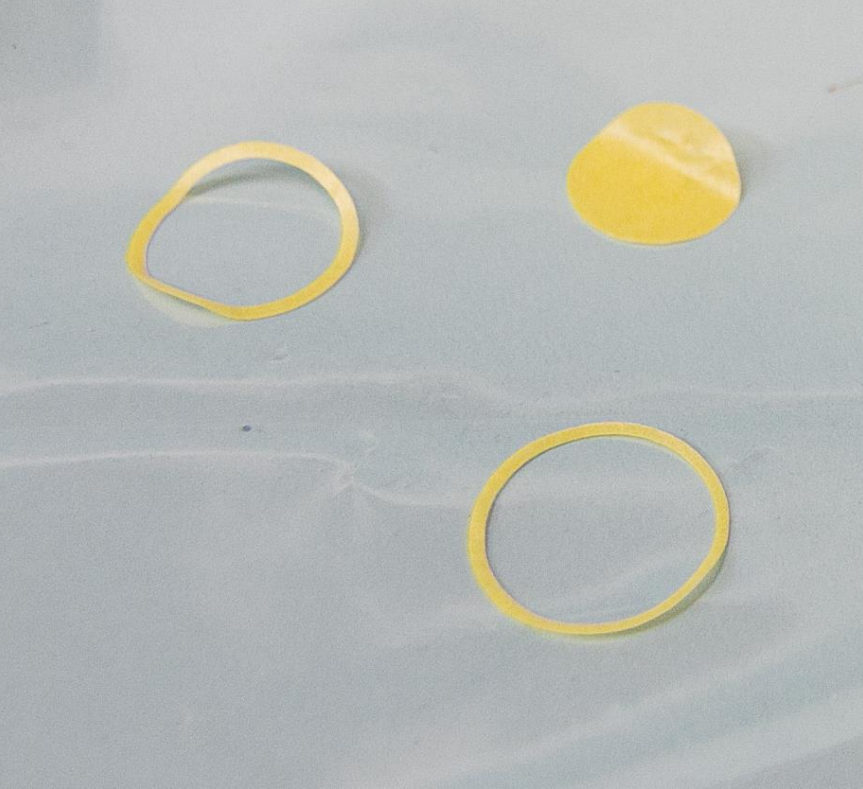

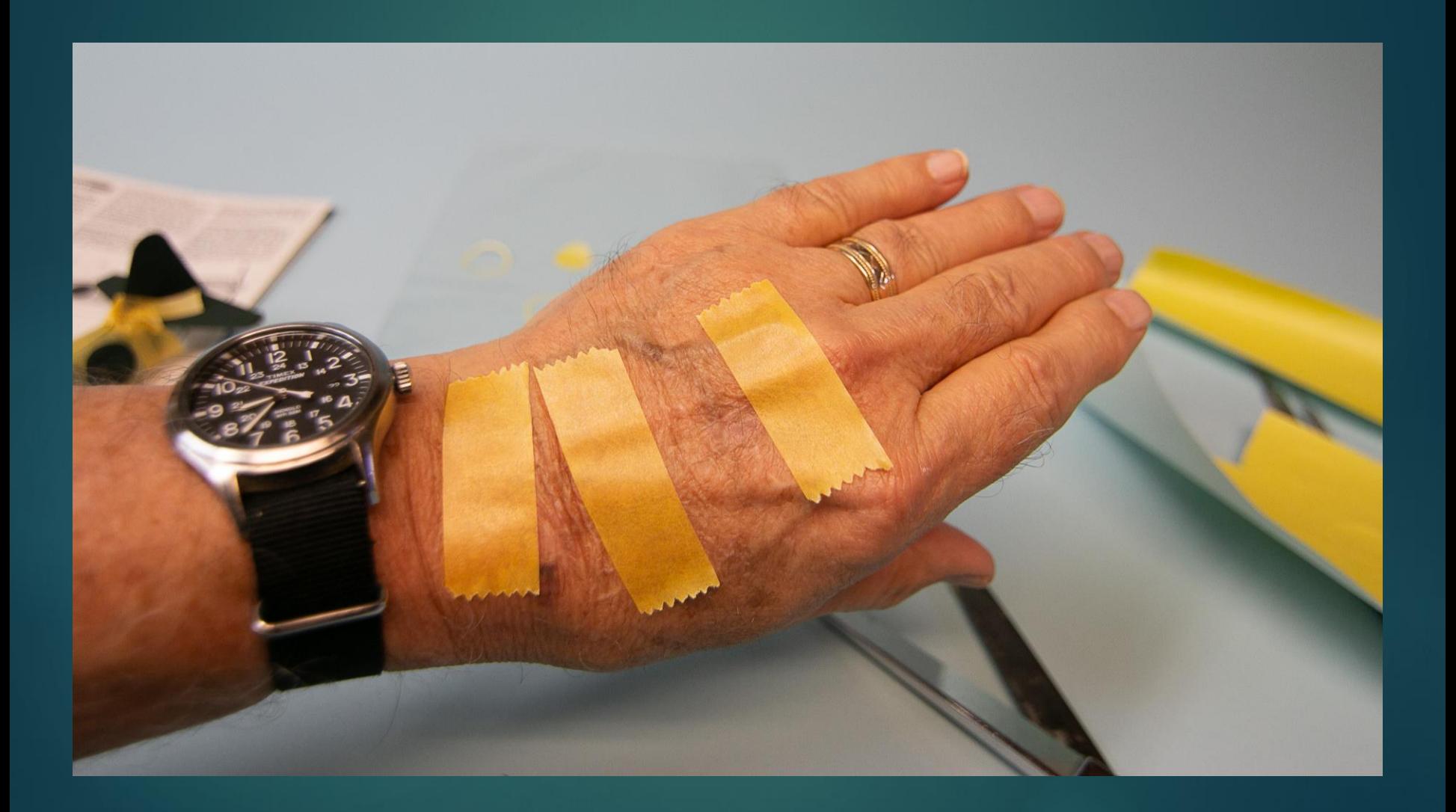

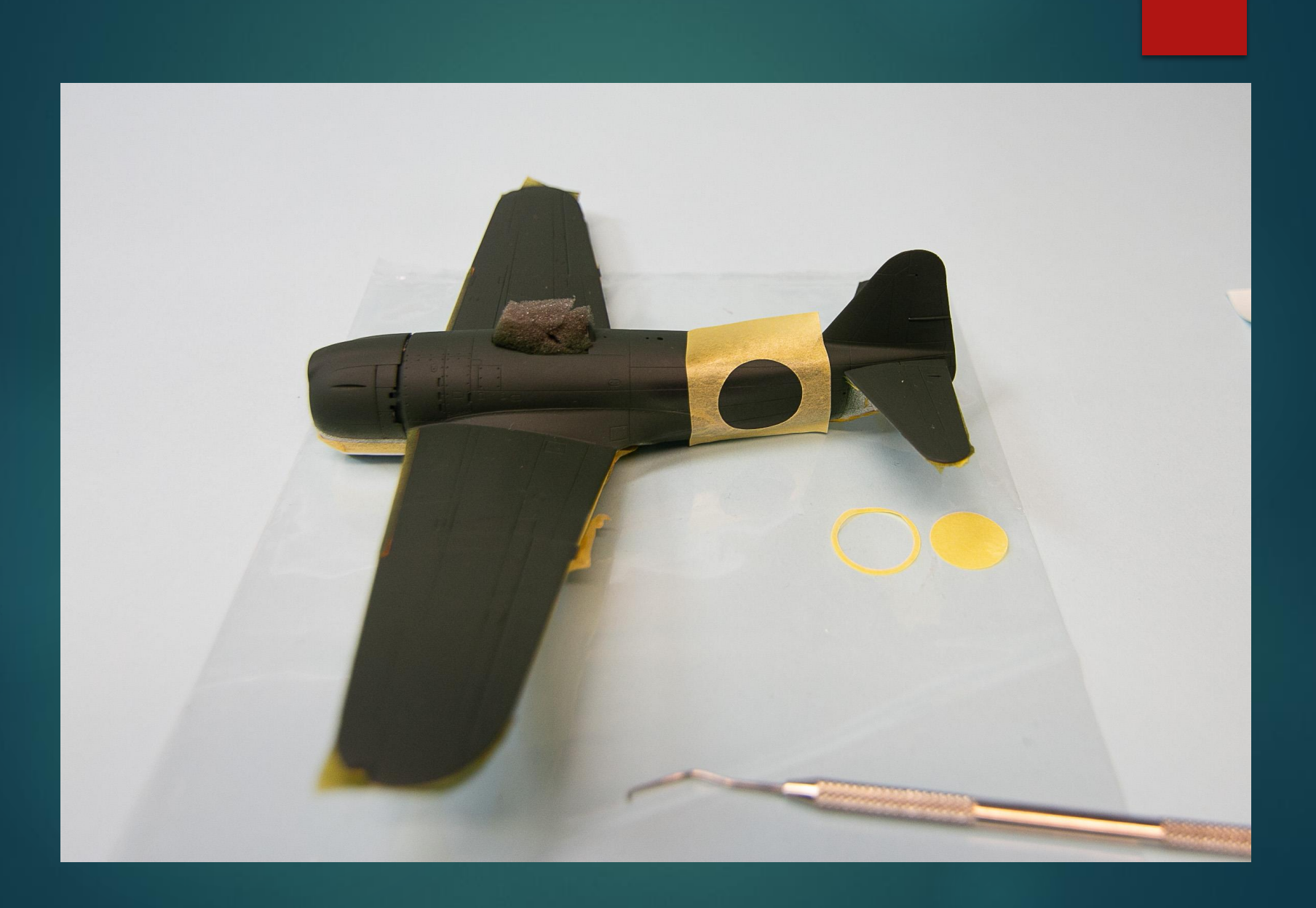

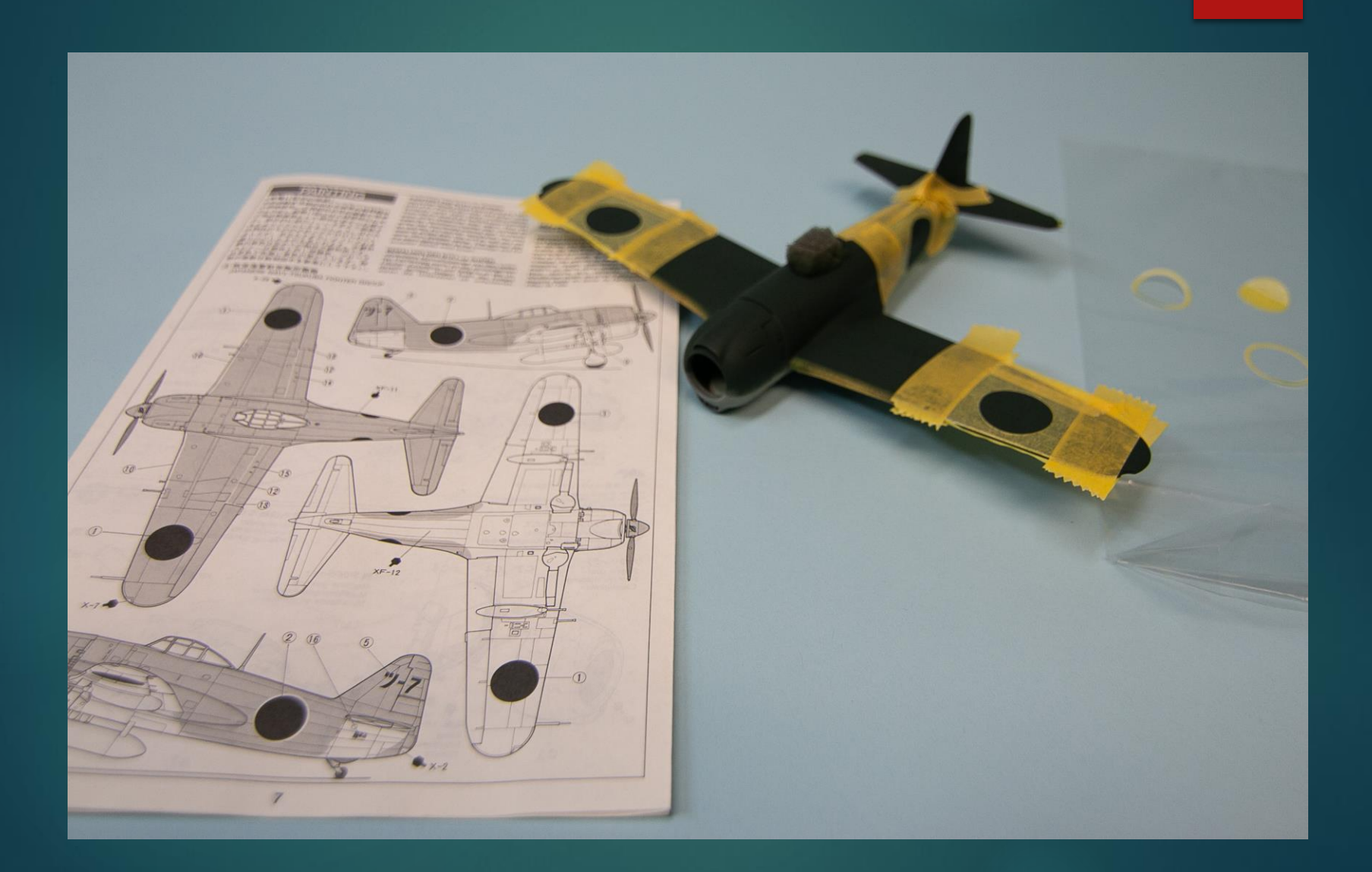

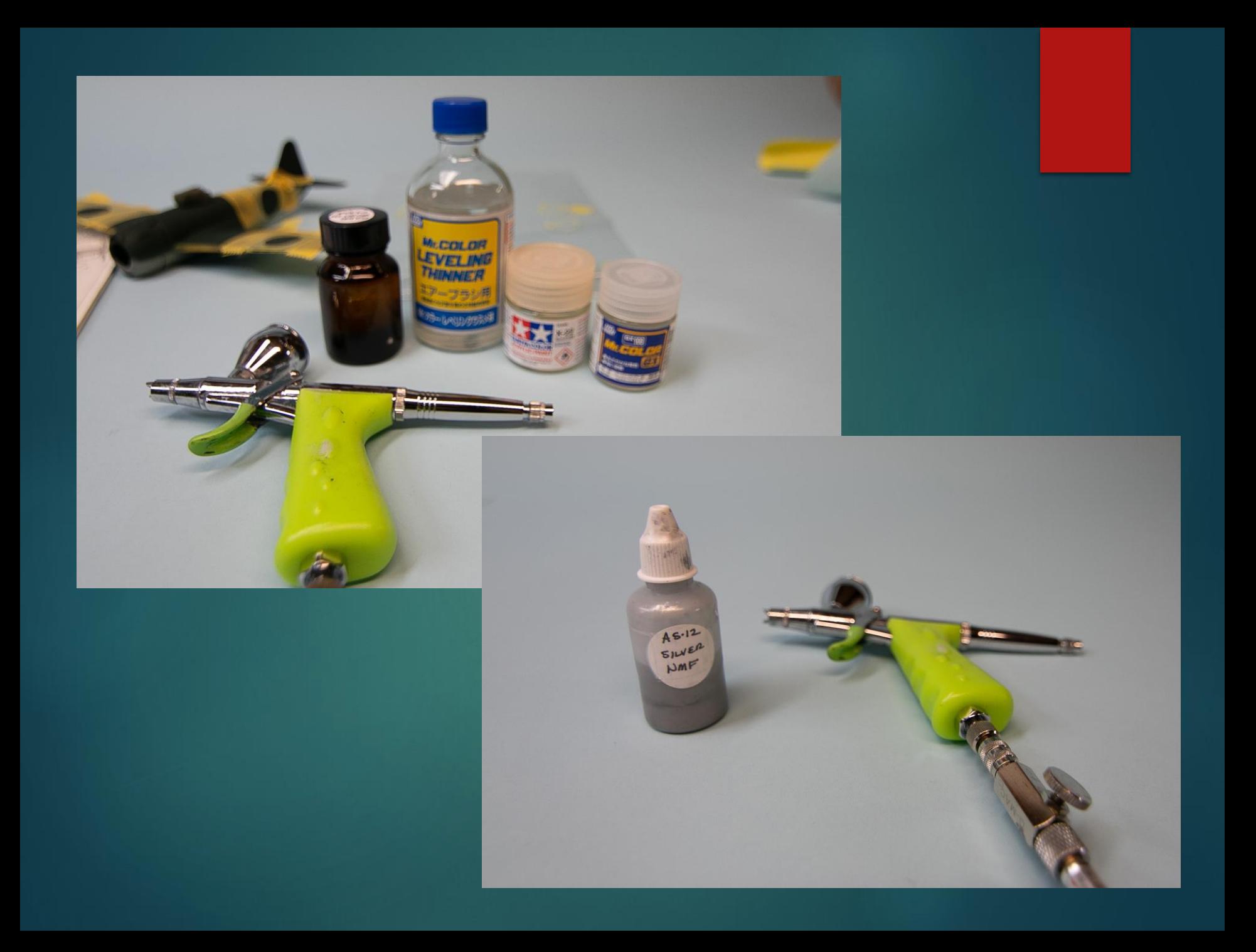

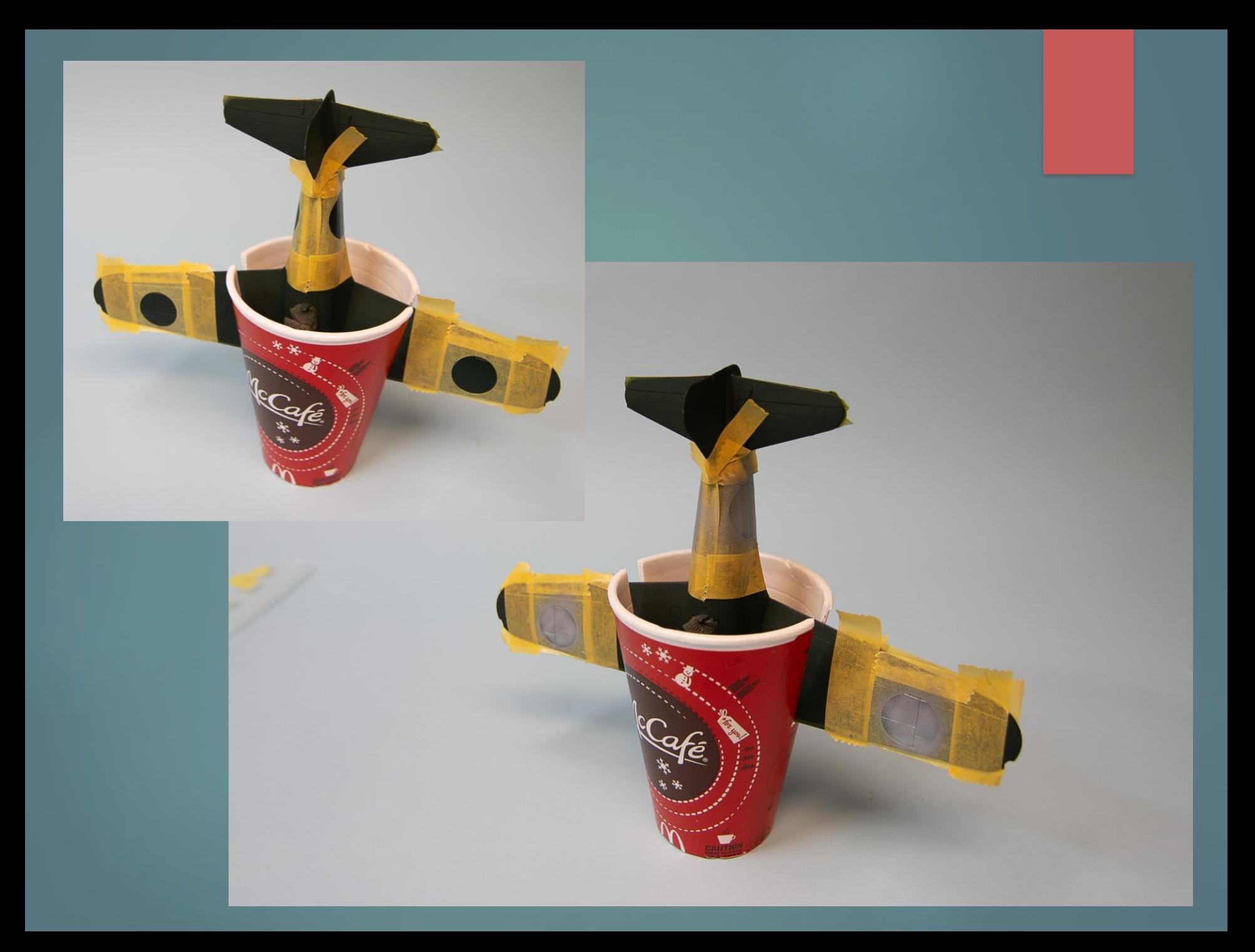

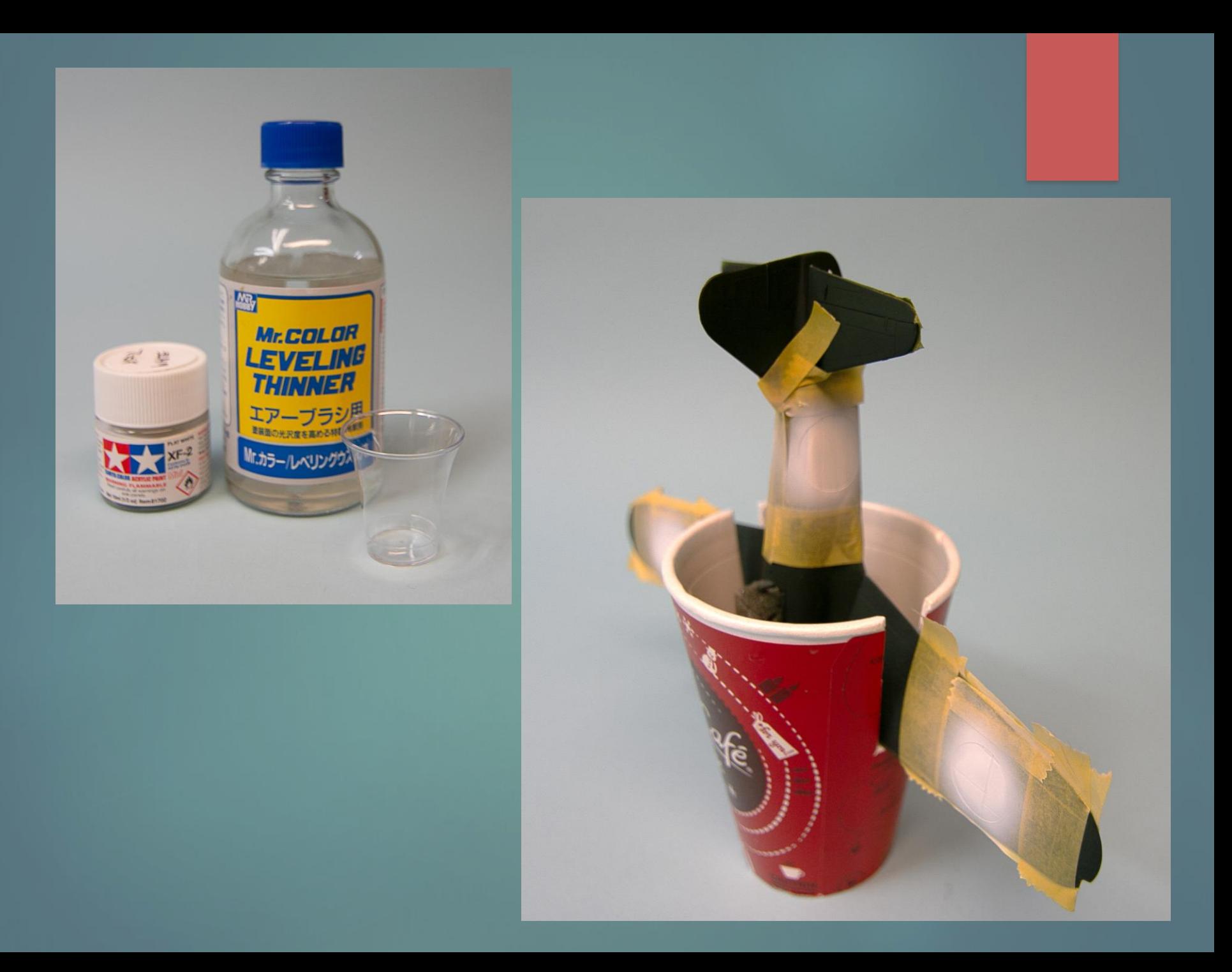

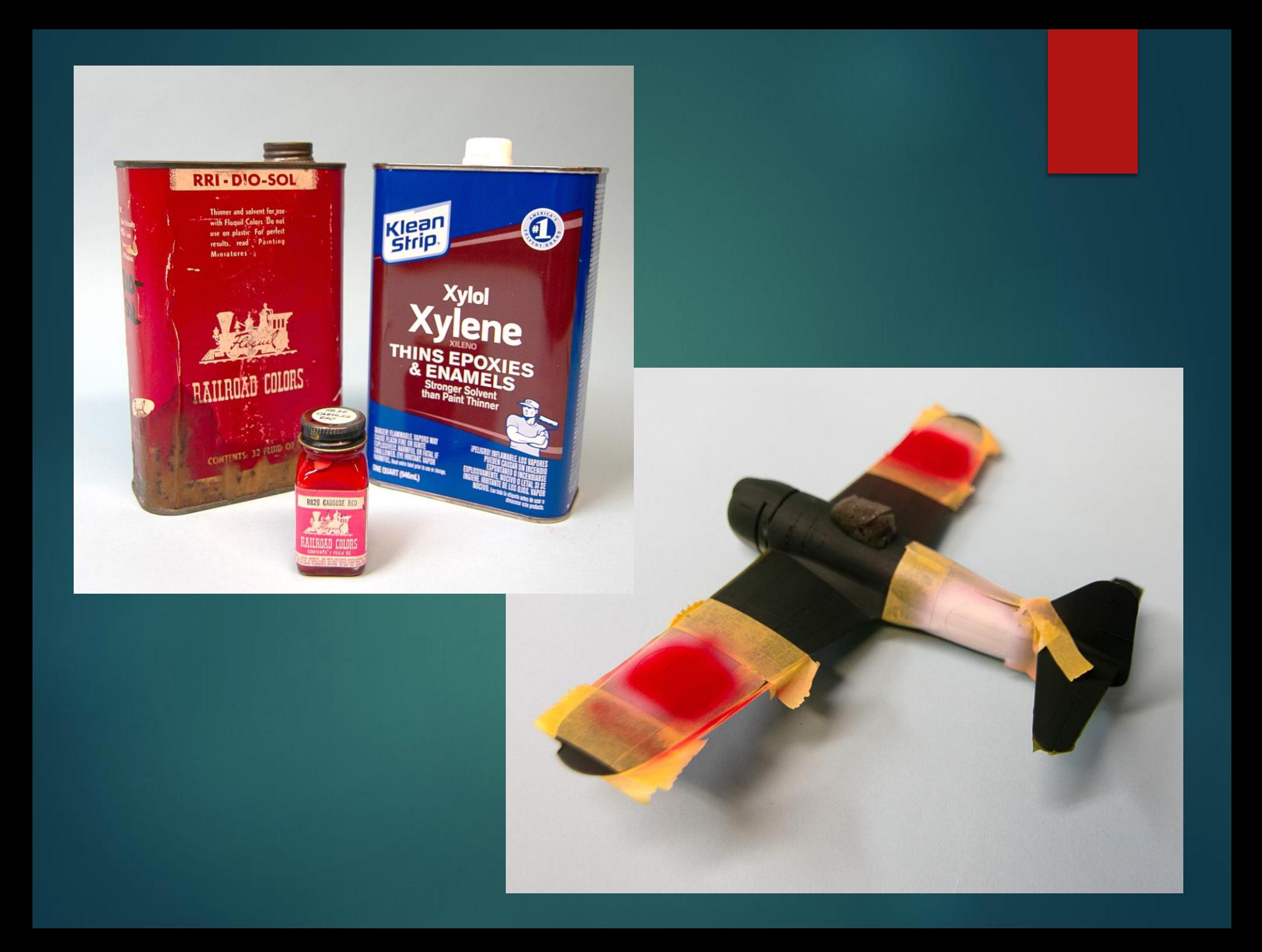

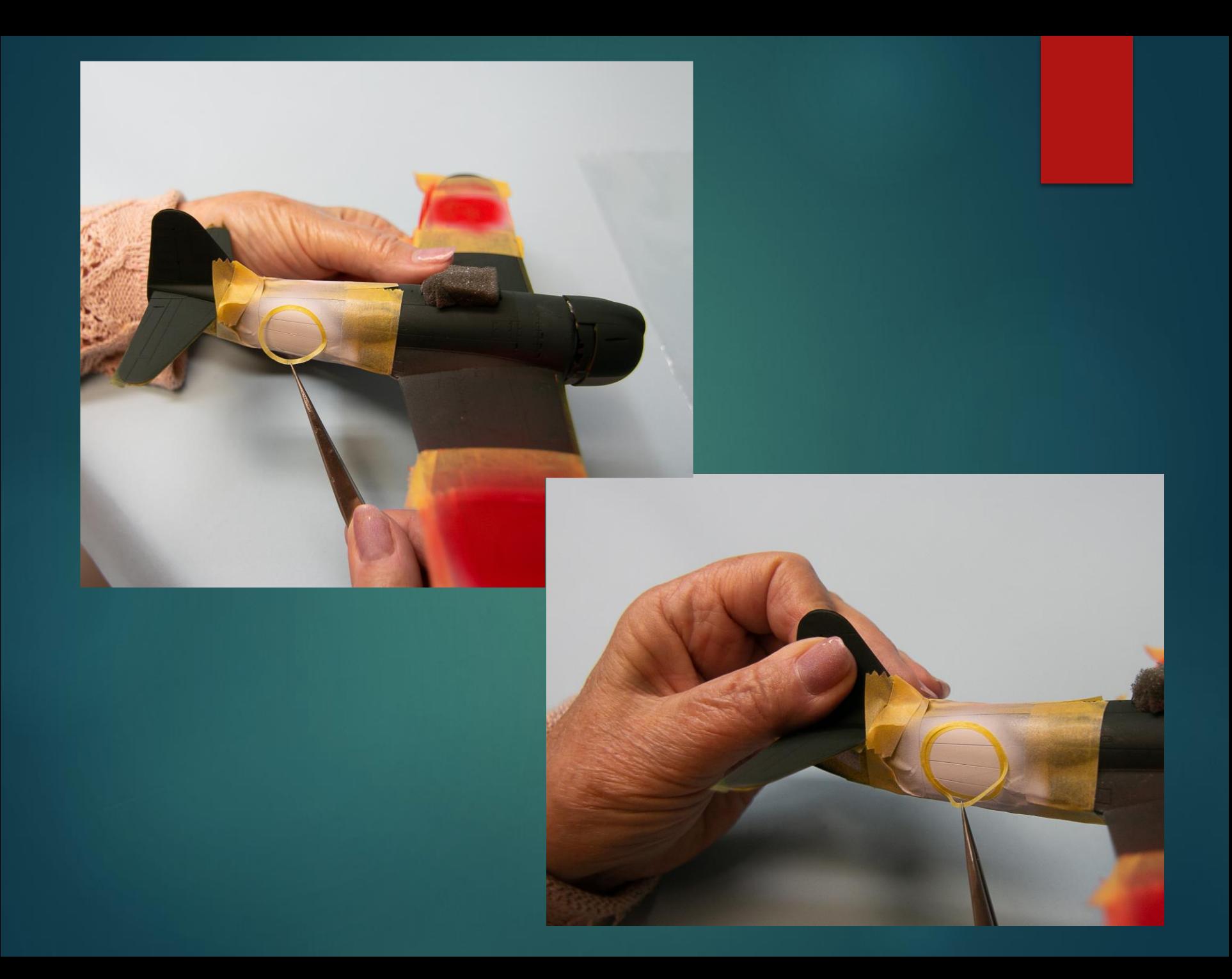

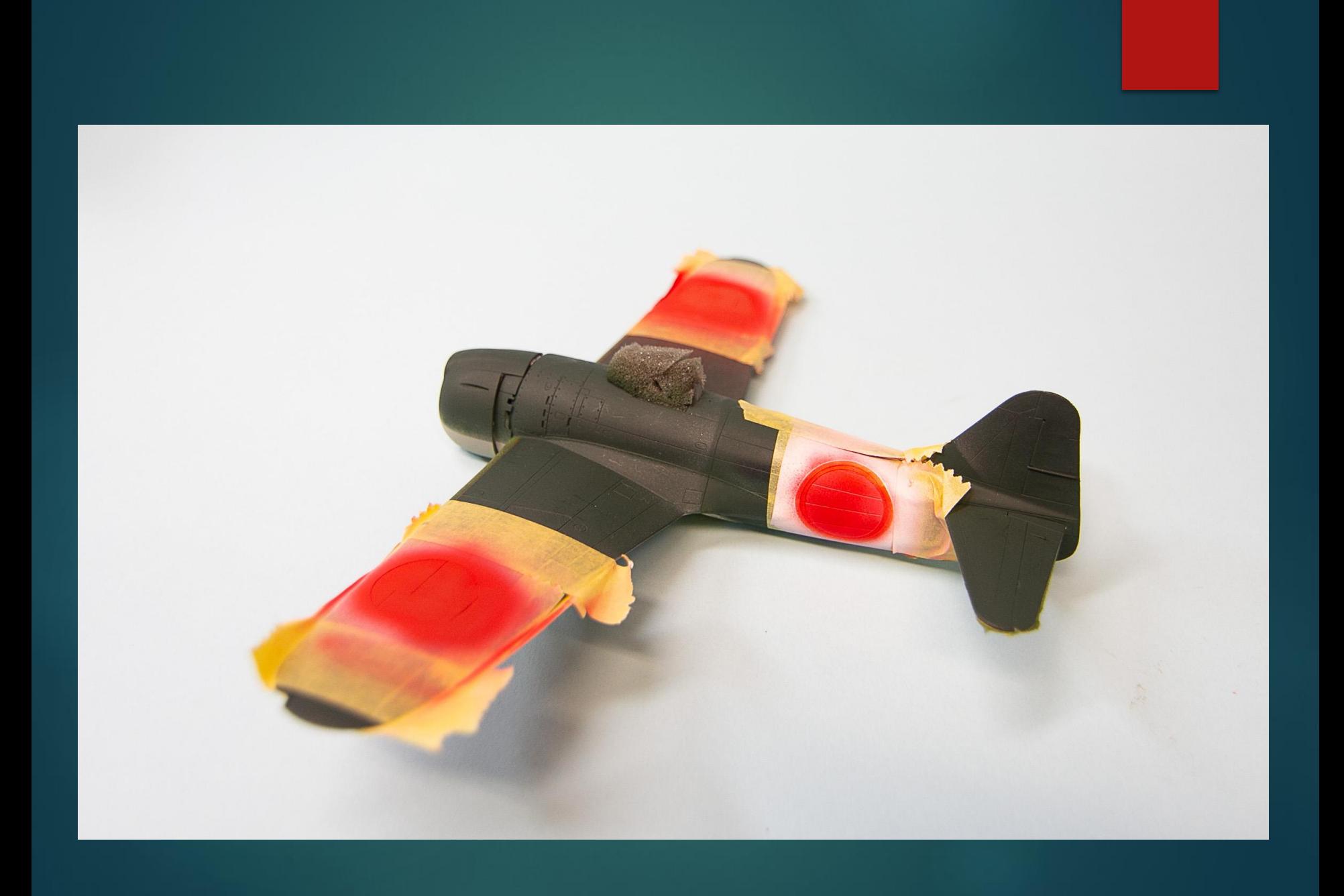

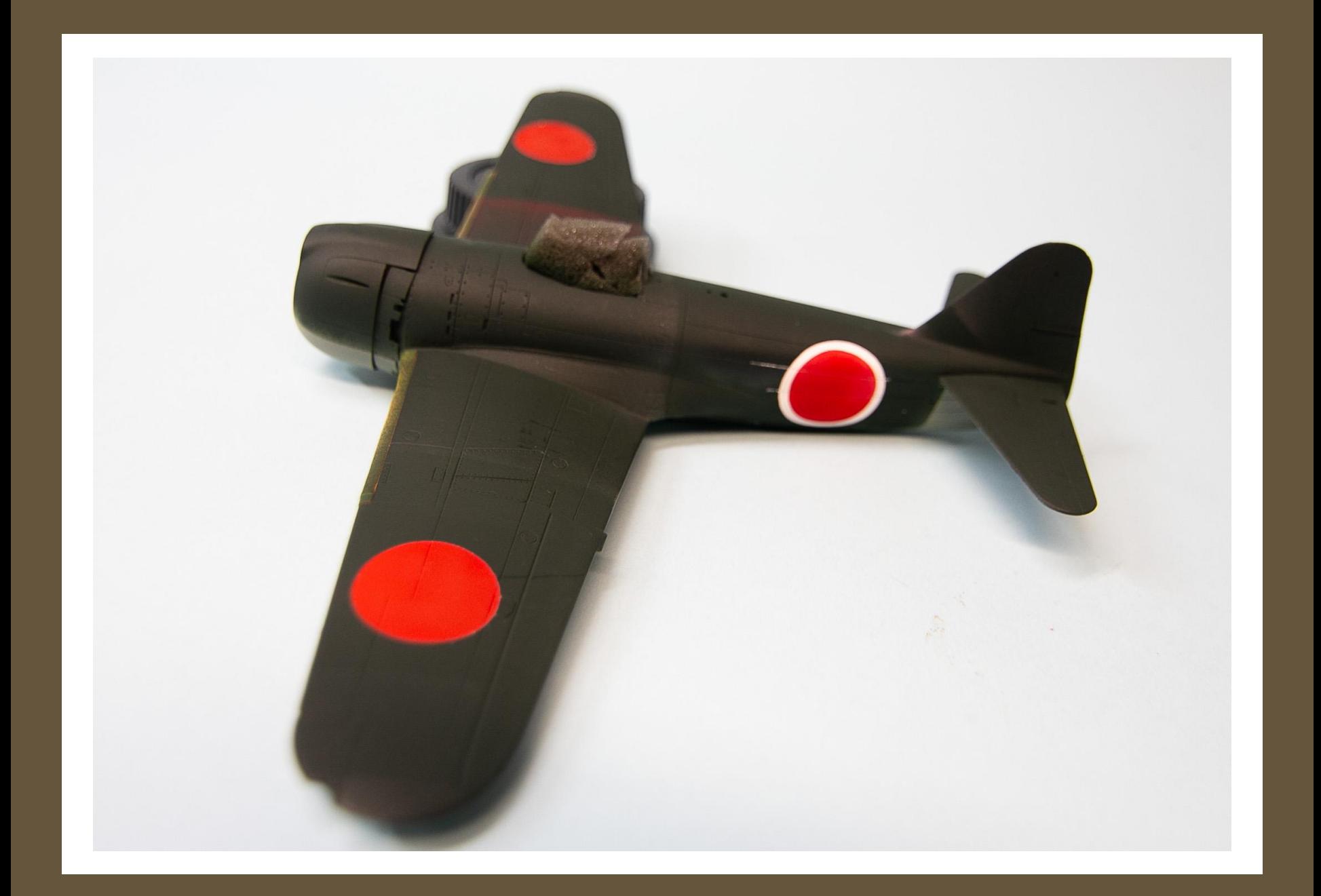

### Other uses

Make cut around homemade decals Import decal artwork, select "outline cut"  $\blacktriangleright$  Make paper masks for spraying camouflage Cut very thin plastic for antennas, details, etc

### Advanced

▶ Use Photoshop or Illustrator to create artwork

- ▶ Save as SVG
- ▶ Open in cutter / make software
- **IMPORT SEPARATE ITEMS IN PNG file format** 
	- Allows transparent backgrounds
- **Inkscape.com** 
	- Free software for creating vector graphics
- ▶ Many Online Tutorials YouTube

[http://www.designsbymissmandee.com/2016/01/how-to](http://www.designsbymissmandee.com/2016/01/how-to-make-svg-cut-files-for-cricut-silhouette/)make-svg-cut-files-for-cricut-silhouette/

### Questions?

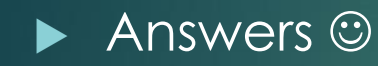

Copyright Sunil Gupta